# La méthode impôt détaillé

## **Dans ce document, il s'agit de :**

- . Quelle est la différence entre les méthodes Impôt moyen et Impôt détaillé ?
- . À partir d'où est la méthode Impôt détaillé sélectionnée ?

**NaviPlan**®

par Advicent

- . Comment les taux d'imposition sont-ils déterminés et appliqués en utilisant la méthode Impôt détaillé ?
- . Comment NaviPlan évalue-t-il les déductions et les crédits avec la méthode Impôt détaillé ?
- <sup>l</sup> Comment le montant de l'Impôt minimal de remplacement est-il calculé et présenté ?

Remarque : NaviPlan ne fait pas de planification fiscale exhaustive en matière des impôts. L'utilisation des méthodes suivantes ne devrait pas remplacer les conseils d'un planificateur professionnel.

#### Quelle est la différence entre les méthodes Impôt moyen et Impôt détaillé ?

NaviPlan offre deux méthodes pour calculer l'impôt sur le revenu : moyen et détaillé. Les deux méthodes estiment le calcul des impôts dans la vie réelle, mais de façons différentes avec des niveaux d'analyse différents. Impôt moyen utilise les taux d'imposition forfaitaires définis par l'utilisateur, tandis qu'Impôt détaillé utilise les taux d'imposition indexés à la législation la plus récente. Les deux méthodes comprennent plusieurs déductions, mais seulement Impôt détaillé inclut des crédits et soutient l'Impôt minimal de remplacement (IMR). Impôt détaillé fournit aussi des calculs pour les impôts provinciaux.

En utilisant Impôt moyen dans un plan Niveau 1 ou Niveau 2 , on applique les taux d'imposition saisis par l'utilisateur pour la préretraite, la retraite et l'année anticipée de décès (à la section Gestion du plan - Hypothèses – onglet Général). Le rapport Sommaire de l'impôt sur le revenu (menu Actions rapides – Rapports – Impôt sur le revenu – Sommaire de l'impôt sur le revenu) est disponible pour donner un aperçu du revenu imposable et des déductions applicables.

En utilisant Impôt détaillé dans un plan Niveau 1 ou Niveau 2, on applique automatiquement les taux d'imposition provinciaux et fédéraux. On tient compte aussi d'une bonne quantité de déductions et de crédits. Les taux appropriés s'appliquent automatiquement d'après le revenu annuel que gagnent vos clients au cours de la période de planification.

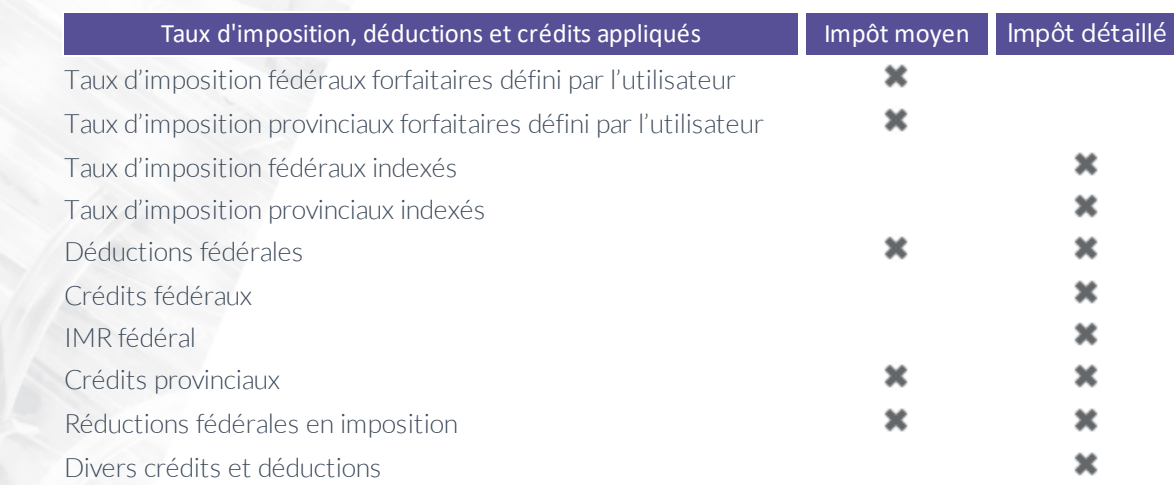

Dans le reste du présent document, il s'agit d'un plan Niveau 2 avec la méthode Impôt détaillé.

#### À partir d'où est la méthode Impôt détaillé sélectionnée ?

**NaviPlan**<sup>®</sup>

par Advicent

À l'écran Créer un plan, cliquez sur Impôt moyen ou Impôt détaillé lorsque vous établissez la Méthode de l'impôt sur le revenu.

NaviPlan vous permet aussi de transformer facilement un plan existant de l'Impôt moyen en Impôt détaillé. À la page Modules, les utilisateurs avec la permission appropriée peuvent transformer un plan en cliquant sur Convertir en Impôt détaillé.

Une fois le plan converti en Impôt détaillé, vous ne pouvez pas le convertir de nouveau en Impôt moyen.

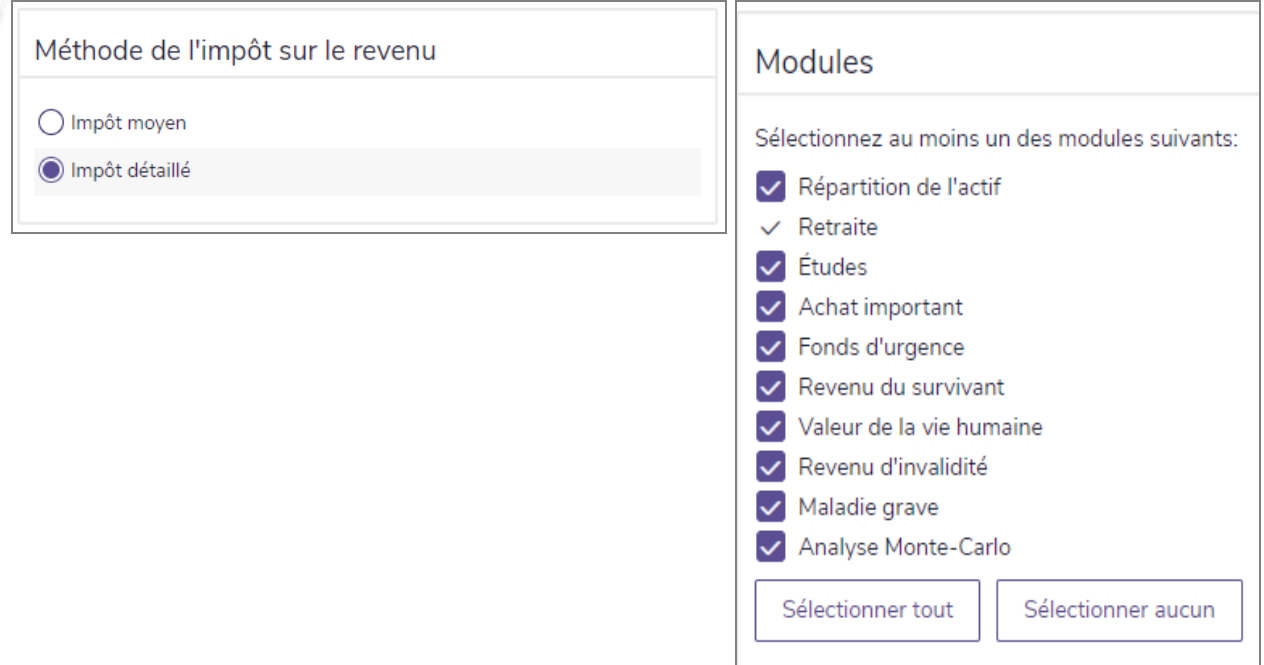

*Gestion du plan – Modules*

Le saviez-vous ? Impôt moyen est la méthode d'imposition par défaut, mais les utilisateurs ayant la permission appropriée peuvent modifier la méthode par défaut en *Impôt détaillé* pour tous les plans futurs à partir du menu Préférences de l'utilisateur - Paramètres du plan - onglet Général.

#### Comment les taux d'imposition sont-ils déterminés et appliqués en utilisant la méthode Impôt détaillé ?

Puisque les impôts affectent de façon significative un plan financier, lorsque vous utilisez la méthode Impôt détaillé il est important de considérer les renseignements ci-dessous :

- <sup>l</sup> NaviPlan utilise les taux d'imposition indexés en calculant la plupart des impôts et évalue aussi les déductions, les crédits et les seuils. Les taux d'imposition sont appliqués sur une base annuelle selon les valeurs indexées pour l'année en question. NaviPlan estime séparément les impôts fédéraux et les impôts provinciaux.
- En calculant les impôts fédéraux :

**NaviPlan**<sup>®</sup>

par Advicent

- <sup>l</sup> D'abord, on évalue la situation de famille pour la déclaration d'impôt (p. ex. célibataire, marié ou conjoint de fait).
- Pour chaque contribuable, on agrège toutes les sources de revenu pour calculer le montant brut.
- . On calcule les déductions fédérales du Revenu total (y compris celles saisies sous Hypothèses onglet Général) et ensuite on les déduit pour arriver au montant du Revenu net.
- on calcule les déductions fédérales du Revenu net (y compris celles saisies sous Hypothèses) et ensuite on les déduit pour arriver au montant du Revenu imposable (ligne 260 dans le formulaire ARC T1 général).
- . On détermine les impôts provinciaux sur le revenu selon le formulaire individuel pour chaque province, chacun ayant son propre ensemble de taux d'imposition indexés et de crédits. La plupart des provinces fondent leurs taux sur le montant fédéral du revenu net, mais ont leurs propres crédits et déductions.
- . Tous les impôts sur le revenu applicables sont calculés pour arriver au montant total de taxe.

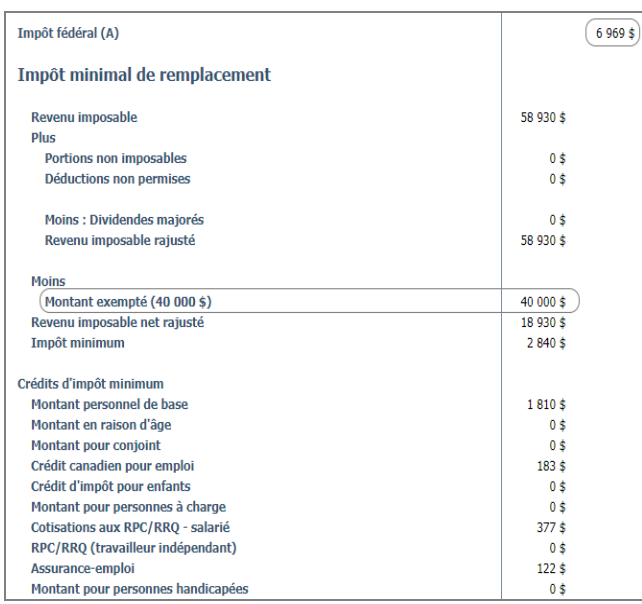

Pour les éléments ci-dessus, on n'inclut pas toutes les nuances des codes d'impôt (fédéraux et provinciaux). Cependant, NaviPlan respecte les règles qui s'appliquent aux situations les plus fréquentes.

Afin d'aider les clients et les conseillers à vérifier les détails sur l'imposition, le rapport Détails de l'impôt sur le revenu (menu Actions rapides – Rapports – Impôt sur le revenu – Détails de l'impôt sur le revenu, en utilisant la méthode Impôt détaillé) utilise un format similaire à celui du formulaire ARC T1 général.

On applique l'inflation aux calculs des impôts de la manière suivante :

- · NaviPlan incorpore les montants déjà imposés par la loi. Cela comprend les divers taux (p.ex., les pourcentages), limites et seuils, ainsi que les autres montants comme les exemptions personnelles.
- Typiquement, on connaît les montants imposés par la loi pour l'année actuelle et les années précédentes dont on a besoin pour les plans crées antérieurement Cependant, il est possible aussi que les montants futurs soient établis.
- Afin de calculer les impôts sur le revenu pour l'avenir (lorsque NaviPlan fait des projections pour un plan), NaviPlan utilisera les montants imposés par la loi lorsqu'ils sont disponibles. Sinon, NaviPlan les indexe selon le taux d'inflation du plan et les règles légales qui gouvernent l'indexation typique de chaque chiffre (i.e., arrondir au montant en dollars le plus près dans une marge de 50 \$)

#### Comment NaviPlan évalue-t-il les déductions et les crédits avec la méthode Impôt détaillé ?

En sus d'utiliser les taux d'imposition indexés, NaviPlan évalue et calcule un ensemble complet de déductions et de crédits, tout en permettant la saisie des déductions et des crédits supplémentaires.

Pour comprendre davantage les avantages de la méthode Impôt détaillé, examinons un plan pour Pierre Tremblay.

Exemple : Pierre est un parent célibataire avec un enfant, Julie. Pierre peut demander le Crédit d'impôt pour enfants pour les trois prochaines années. Puisqu'il est parent célibataire, il peut demander aussi l'Exemption pour l'équivalent d'un conjoint jusqu'à ce que Julie ait 18 ans. Le revenu annuel de Robert est 65 000 \$ et il contribue 1 200 \$ annuelle dans son REER.

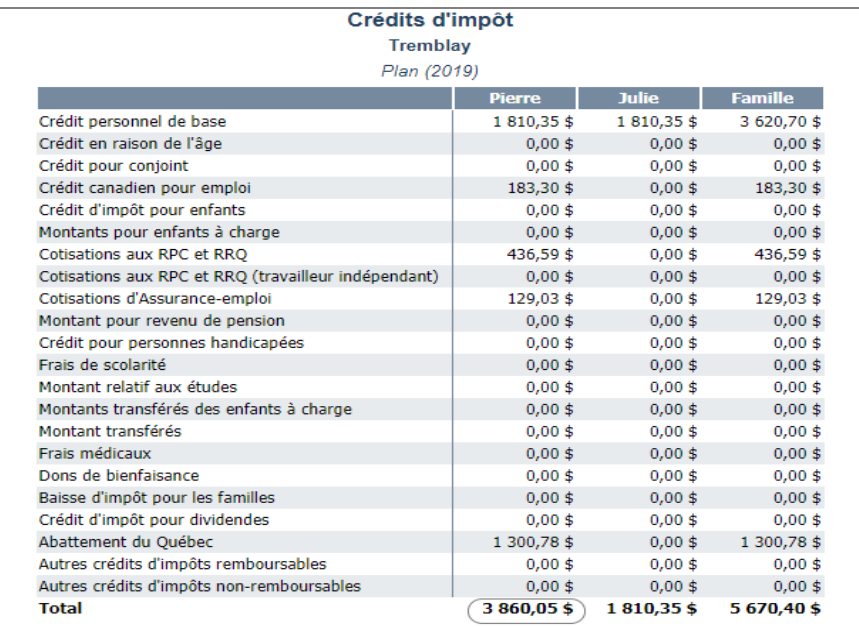

**NaviPlan**<sup>®</sup>

par Advicent

### **NaviPlan**<sup>®</sup> par Advicent

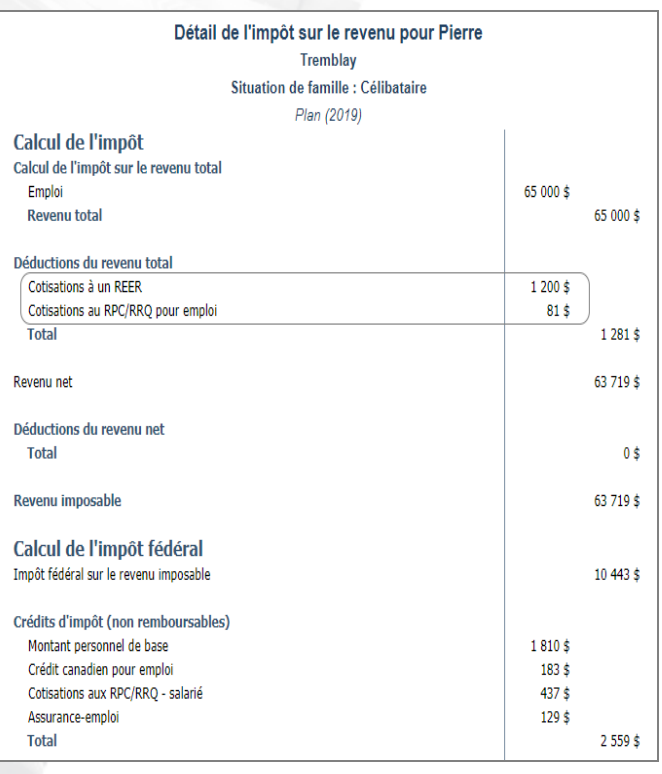

En examinant le rapport à gauche on observe qu'en appliquant la méthode Impôt détaillé, NaviPlan incorpore plusieurs déductions et crédits. En particulier, on voit que NaviPlan inclut la contribution dans le REER et le crédit d'impôt pour enfants. Les crédits non remboursables, tels que Crédit canadien pour emploi, s'affichent sous Crédits d'impôt (non remboursables). On a calculé l'IMR automatiquement, mais elle ne s'applique pas dans ce cas.

La section Sommaire affiche le total des impôts, les tranches d'imposition provinciales et fédérales, ainsi que leur taux marginal d'imposition effectif.

Le saviez-vous ? En calculant les exemptions personnelles, la méthode Impôt moyen utilise une approche complète à travers laquelle on ne calcule aucune exemption partielle. En revanche, la méthode Impôt détaillé calcule les exemptions partielles, le cas échéant.

#### Comment le montant de l'Impôt minimal de remplacement est-il calculé et présenté ?

En utilisant la méthode Impôt détaillé, NaviPlan fait connaître l'IMR en analysant une seule année dans le rapport Détails de l'impôt sur le revenu et en analysant plusieurs années dans le rapport Détail projeté.

Dans les deux rapports, la section *Impôt minimal de remplacement* affiche une liste des ajustements et des préférences qu'il faut inclure comme une partie du revenu de remplacement imposable minimal, tels que les impôts payés et les dépenses détaillées. Après avoir calculé le revenu de remplacement imposable minimal, NaviPlan utilise le taux applicable pour ce niveau augmenté de revenu afin de faire encore plus de calculs. La rangée Impôt minimal de remplacement présente le montant en plus du montant d'Impôt fédéral qu'il faut payer.

Revenons au plan de Pierre. Il a décidé de vendre un immeuble commercial qu'il possède et quelqu'un lui a offert de l'acheter pour 40 000 \$. On a ajouté ce chiffre au plan, dont l'effet est visible dans le rapport ci-dessus. Puisque son prix de base rajusté est 0 \$, il a maintenant des gains en capital imposables de 40 000 \$.

Le rapport Détails de l'impôt sur le revenu pour Pierre affiche l'effet potentiel de cette vente sur les impôts. En particulière, on observe que NaviPlan a réintégré les éléments non déductibles sous Impôt minimal de remplacement et inclus le Montant exempté de 40 000 \$. L'Impôt fédéral périodique (A) est 119 303 \$ et l'Impôt fédéral minimum (B) est 97 061 \$. Dans ce cas, après la vente de l'immeuble, Pierre ne doit pas de IMR supplémentaire.

Dans les cas où le délai d'une transaction imposable peut être sélectionné, comme la date de demander un crédit d'impôt, il est souvent utile d'utiliser le rapport Détail projeté pour le client ou le rapport Détails de l'impôt sur le

#### revenu.